Let's unify in-

 $\omega$ 

# 유니포스트 전자세금계산서 사용자 매뉴얼

kakao

역발행 요청 전자세금계산서 프로세스

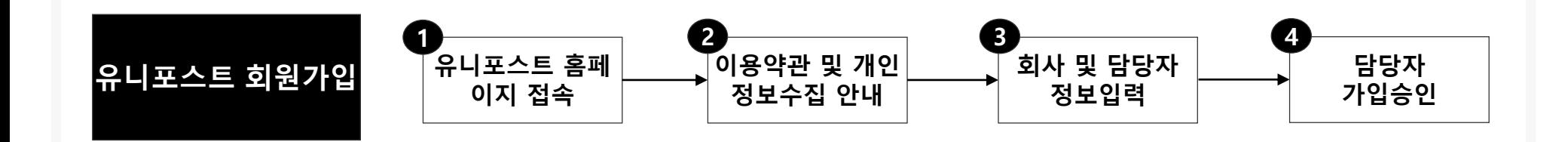

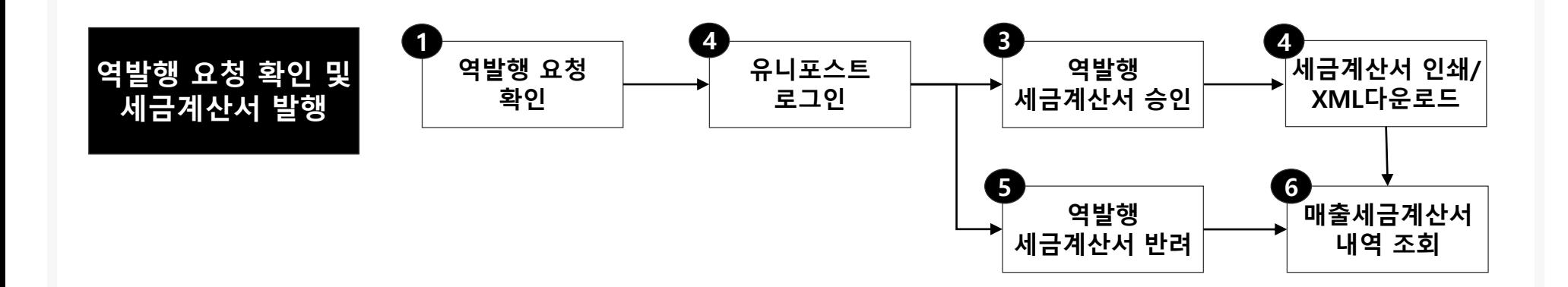

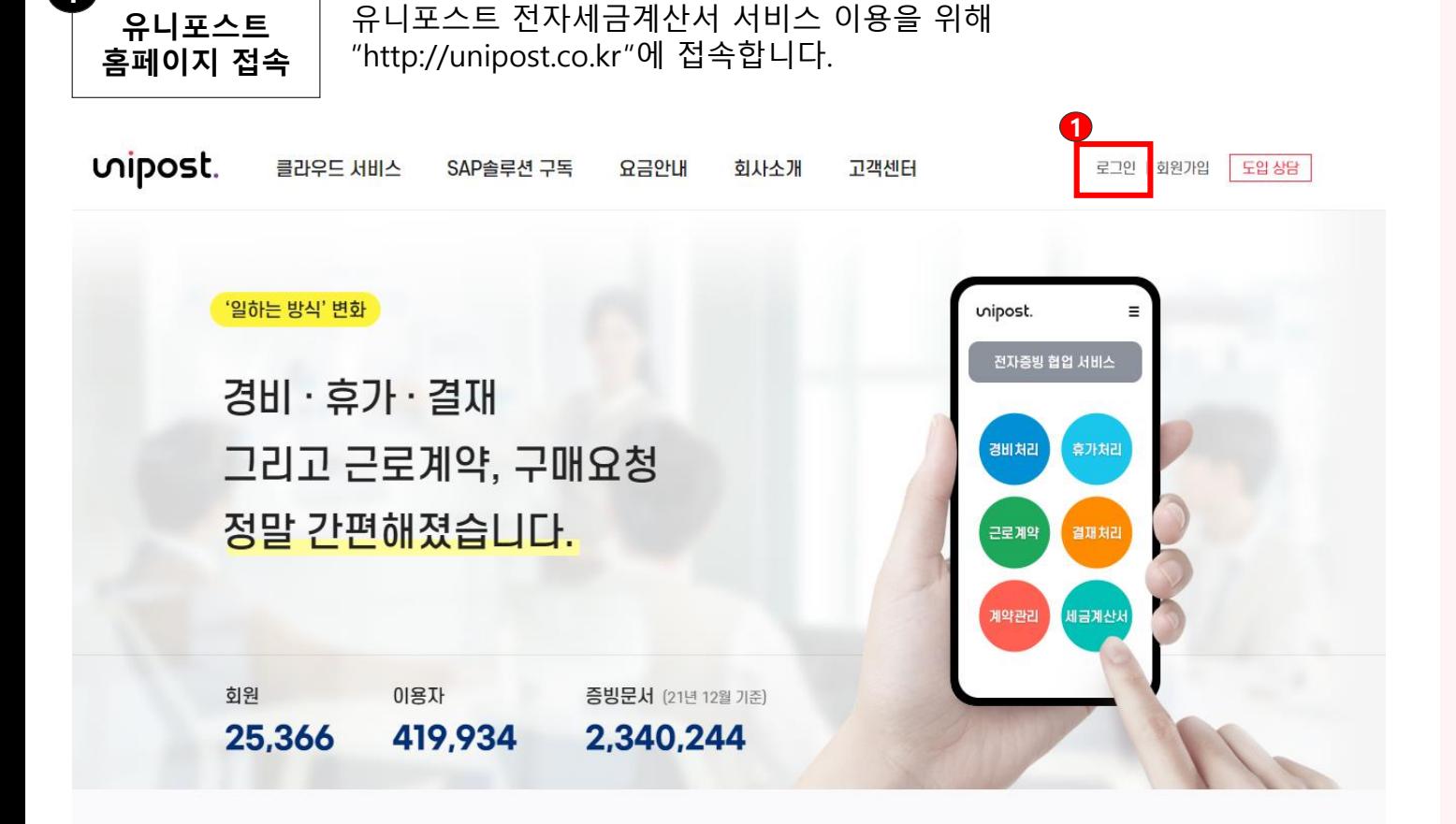

① 역발행 요청 수신 및 매출세금계 산서를 발행하기 위해 "신규 회원 가입"을 클릭합니다.

각종 증빙에 대한 업무처리, 유니포스트 어플 하나로 관리하세요. 모바일로 언제 어디서나 쉽고 간편하게!

### uipost.

### 유니포스트 회원 가입

이용약관 및 개인 정보수집 안내 2

사업자번호를 입력 후, 서비스 이용약관 및 개인정보수집 및 이용에 동의합니다.

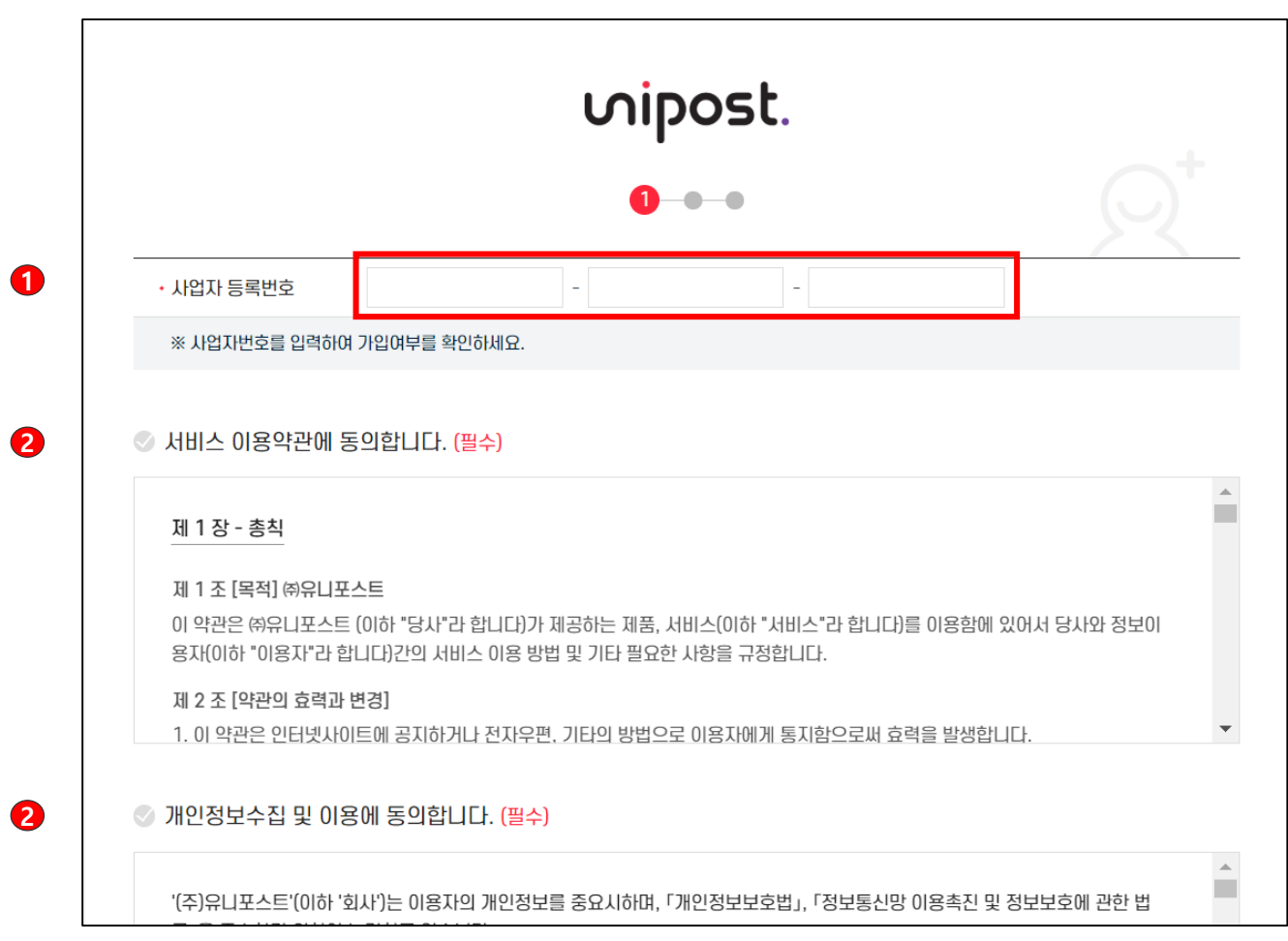

① 회원 가입을 위해 소속된 사업자 번호를 입력합니다.

② 서비스 이용약관 및 개인정보수 집 및 이용에 동의 합니다.

③ "다음"을 클릭합니다.

### 유니포스트 회원 가입

회사 및 담당자 정보입력  $\mathbf{3}$ 

nipost.

회사, 담당자 정보 입력 및 공인인증서를 등록합니다.

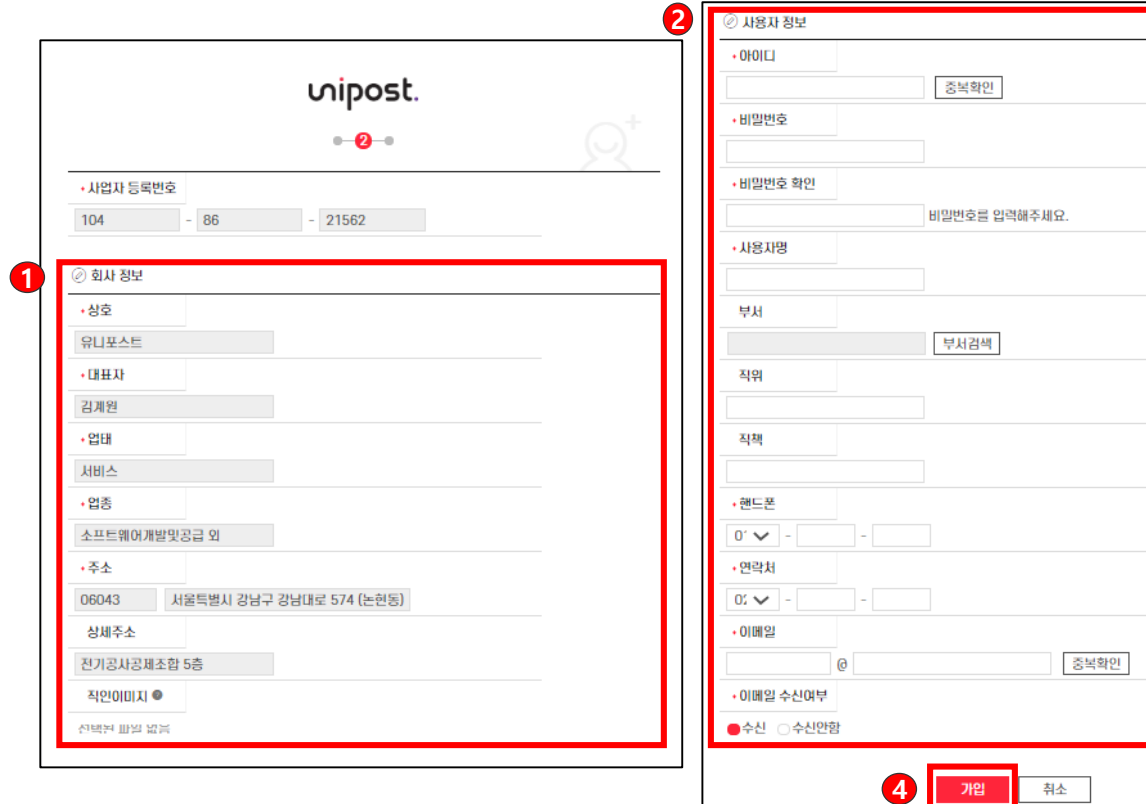

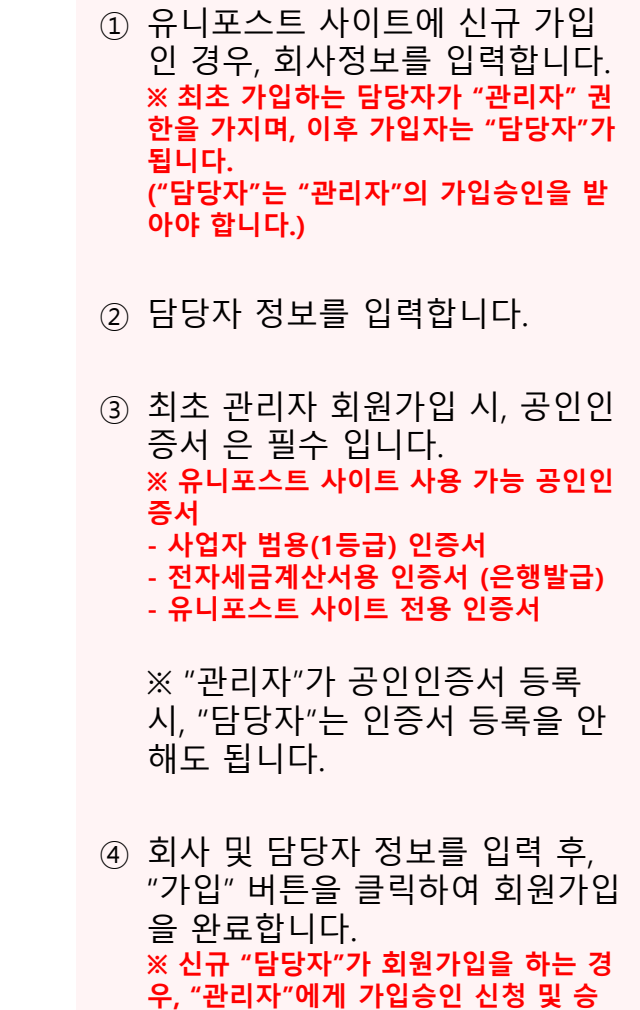

인을 받아야 합니다.

### ● 유니포스트 회원 가입

담당자 가입승인

uipost.

4

관리자 외 추가 담당자 회원 가입 시, 관리자의 가입승인 절차를 진행합니다. (계속)

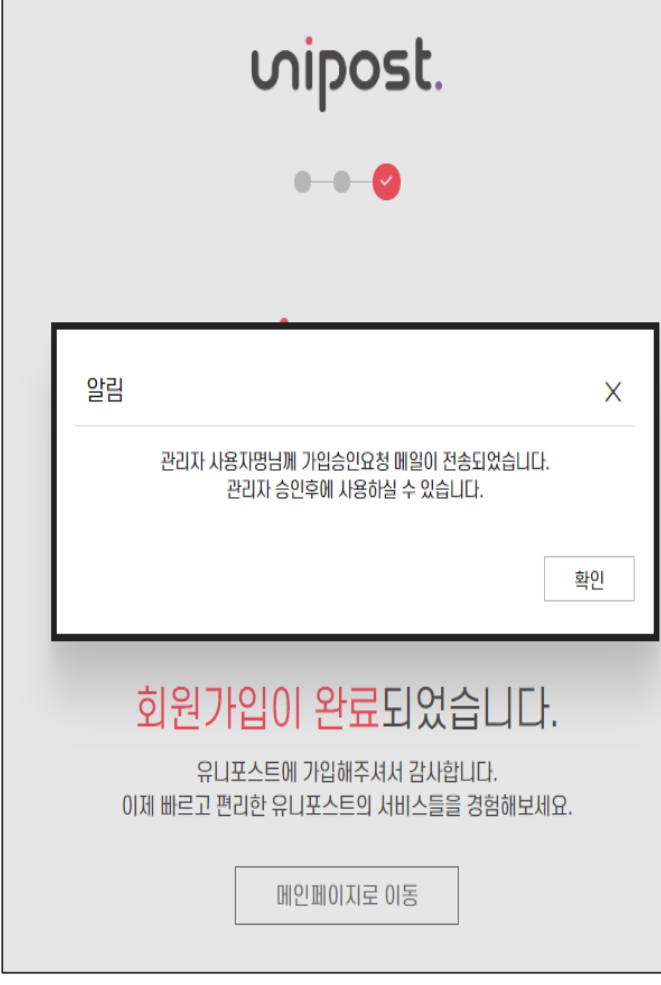

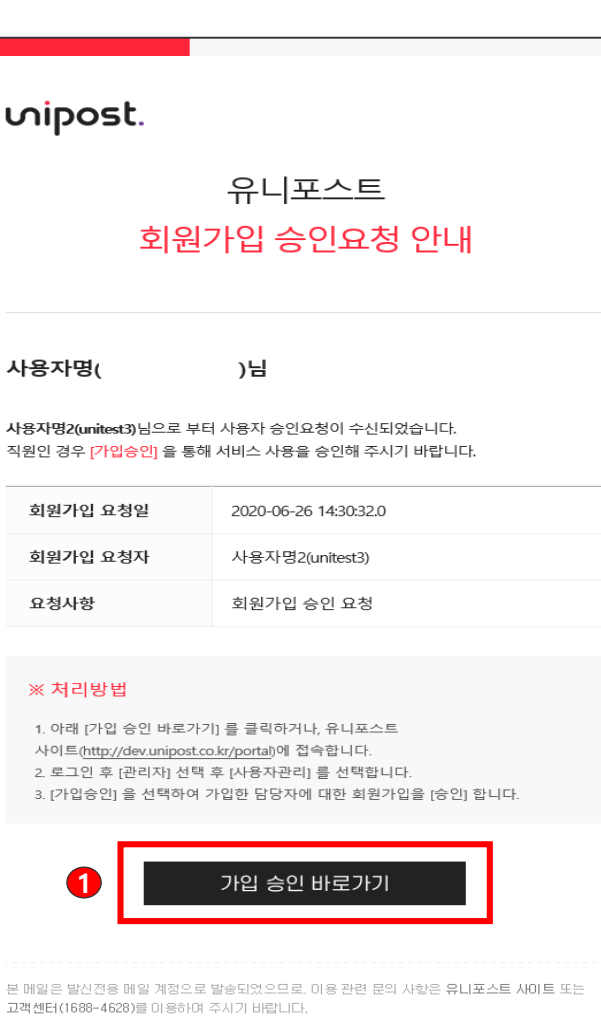

① 유니포스트 사이트에 신규 담당 자가 회원가입한 경우, 관리자에 게 "사용자 승인요청" 메일이 송 부되며, 메일 내용에서 [가입 승 인 바로가기]를 클릭합니다.

● 유니포스트 회원 가입

담당자 가입승인

4

관리자 외 추가 담당자 회원 가입 시, 관리자의 가입승인 절차를 진행합니다.

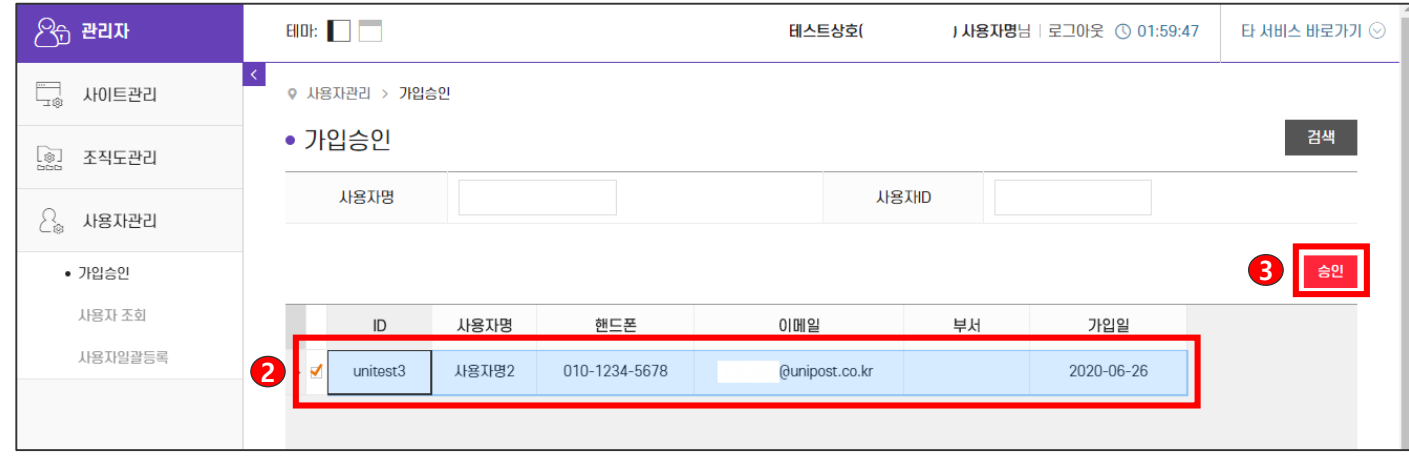

- ① 링크를 통해 유니포스트 사이트 에 로그인하여 신규 담당자 정보 를 확인합니다. ※ 유니포스트 사이트에 일반 접속 시, "관리자 -> 사용자 관리"로 이동합니다.
- ② 승인 시, 체크박스에 체크(v ) 표 시합니다.
- ③ "승인" 버튼을 클릭합니다. 승인 이 완료되면 신규 담당자는 유니 포스트 사이트 접속이 가능합니 다.

역발행 요청 구매업체의 역발행 매입세금계산서 발행 요청을 확인하고, 조회합니다.

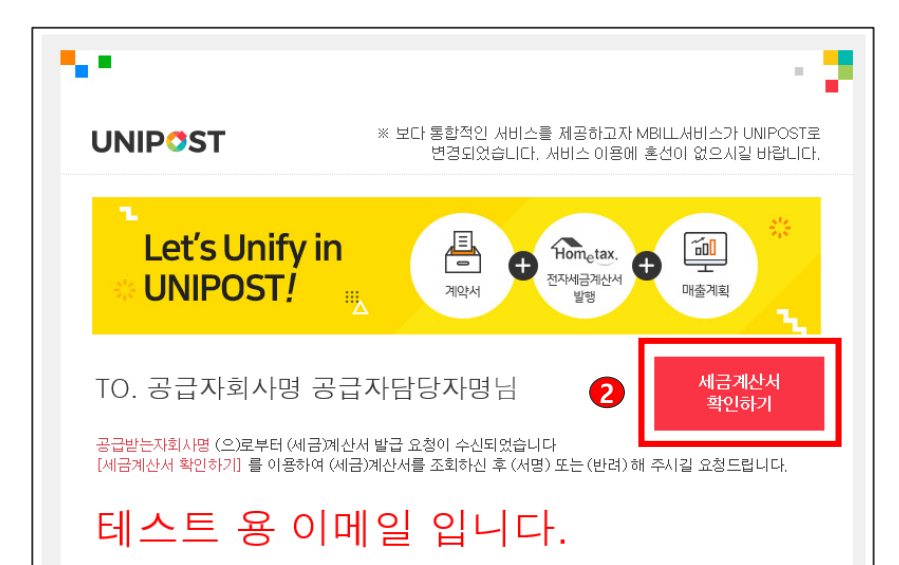

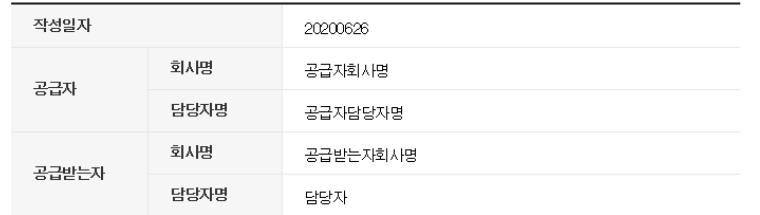

#### ※ 본 메일은 발신 전용으로 회신되지 않습니다.

- 세금계산서 수신 및 처리에 대한 문의는 전자세금계산서 전용상담 (1688 - 4628) 로 문의바랍니다.

\* 고객센터 업무시간 09 : 00 ~ 18 : 00 (점심시간 12 : 00 ~ 13 : 00)

@ UNIPOST ALL Rights Reserved

 $\alpha$  이메일을 통해 구매업체의 세금 계산서 승인(발행) 요청 메일을 확인 합니다.

② "'수신문서 확인하기" 를 클릭하 면 유니포스트 홈페이지로 이동 합니다.

### uipost.

확인

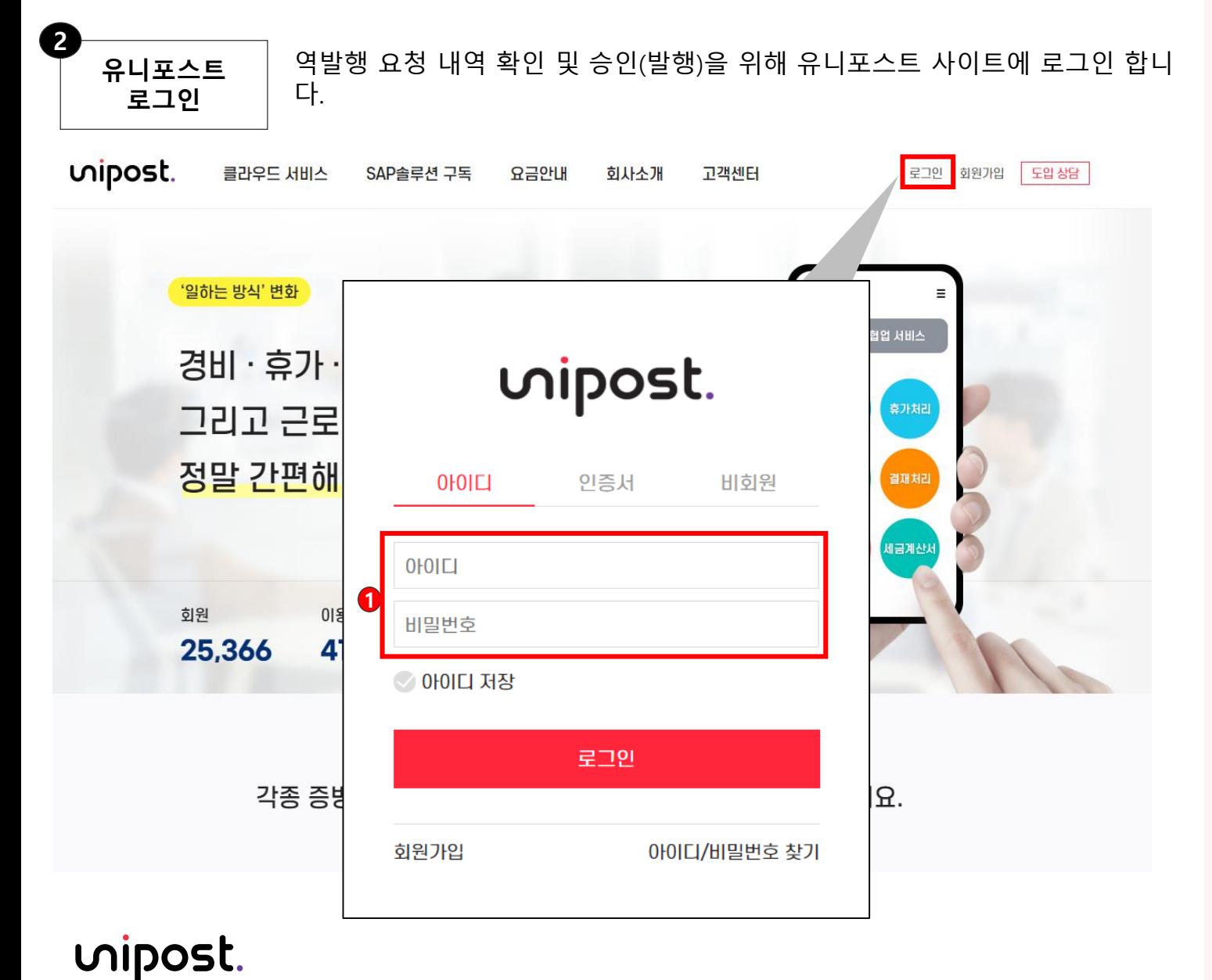

① 아이디/패스워드를 입력하여 로 그인 합니다

\* 2020년 7월 22일부터 인증서 로그인 은 사용이 불가능합니다. \* 아이디/패스워드 방식으로 로그인 해 주십시오.

역발행

3

구매업체에서 요청한 세금계산서 내역을 확인하고 승인(발행)을 합니다.

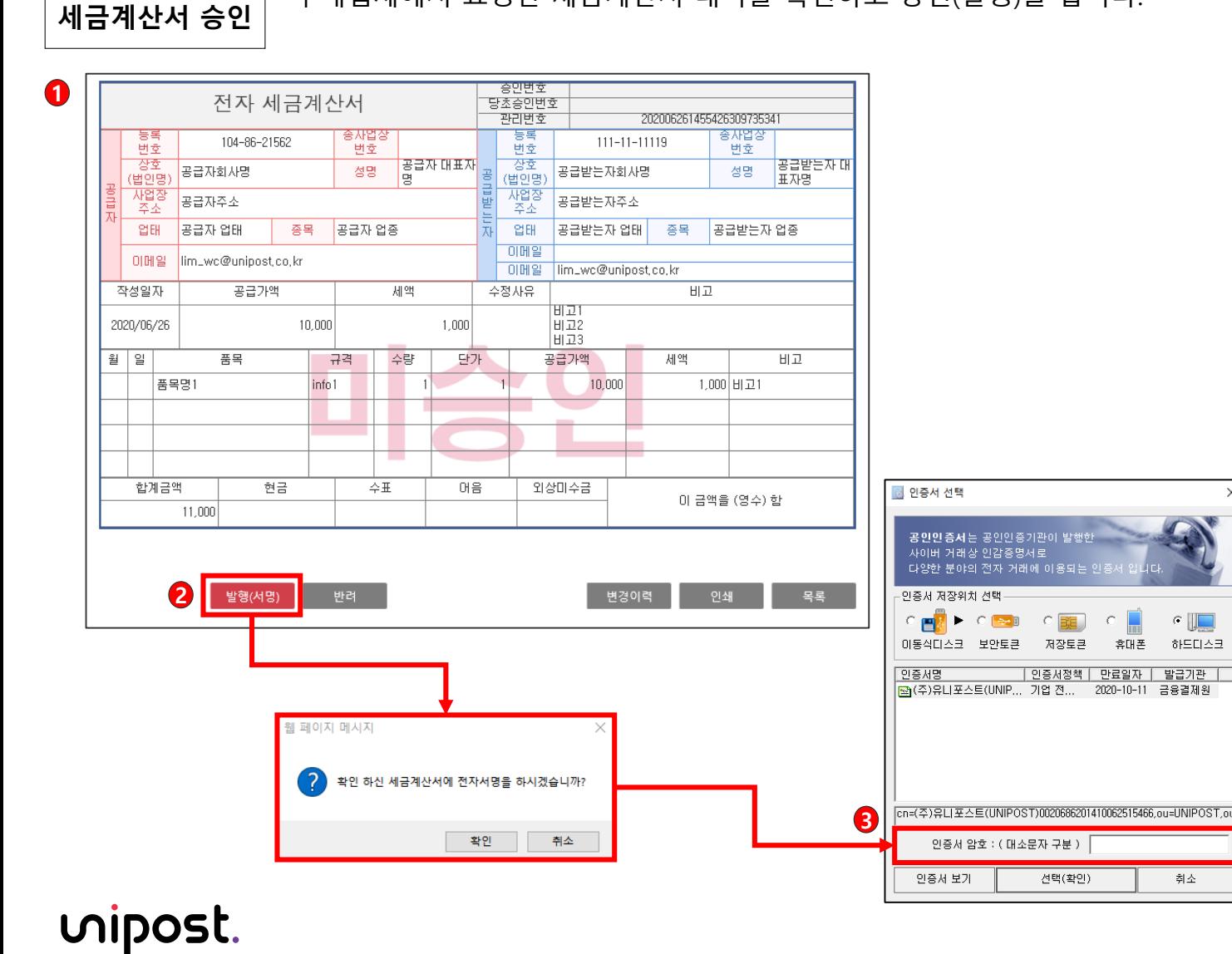

- ① 역발행 세금계산서 확인 - 구매업체에서 발행요청한 세금 계산서 내역을 확인합니다.
- ② 세금계산서 내역이 이상 없는 경 우 "발행(서명)" 버튼을 클릭합니 다.
- ③ 전자서명 메시지를 확인하고, 공 인인증서 암호를 입력하여 세금 계산서를 발행합니다.

세금계산서 인쇄 /XML 다운로드 4

승인(발행)한 세금계산서를 인쇄 또는 XML 파일로 다운로드합니다.

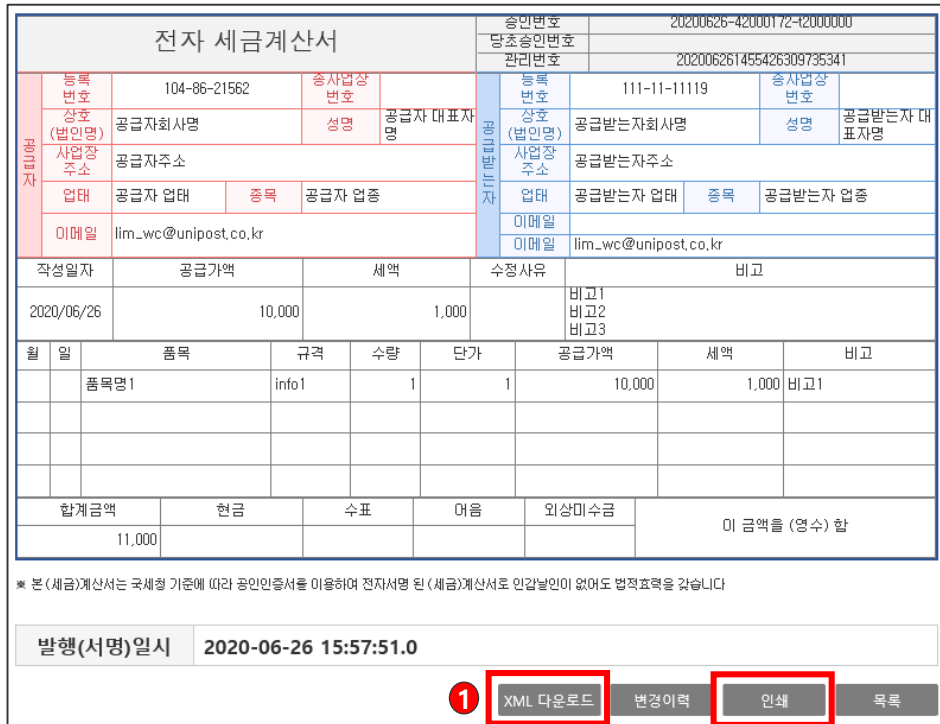

① 승인(발행) 완료한 세금계산서는 XML 다운로드 또는 인쇄 가능합 니다.

역발행 세금계산서 반려 5

역발행 요청 내역이 공급 내역과 상이한 경우, 역발행 요청 건을 반려합니다.

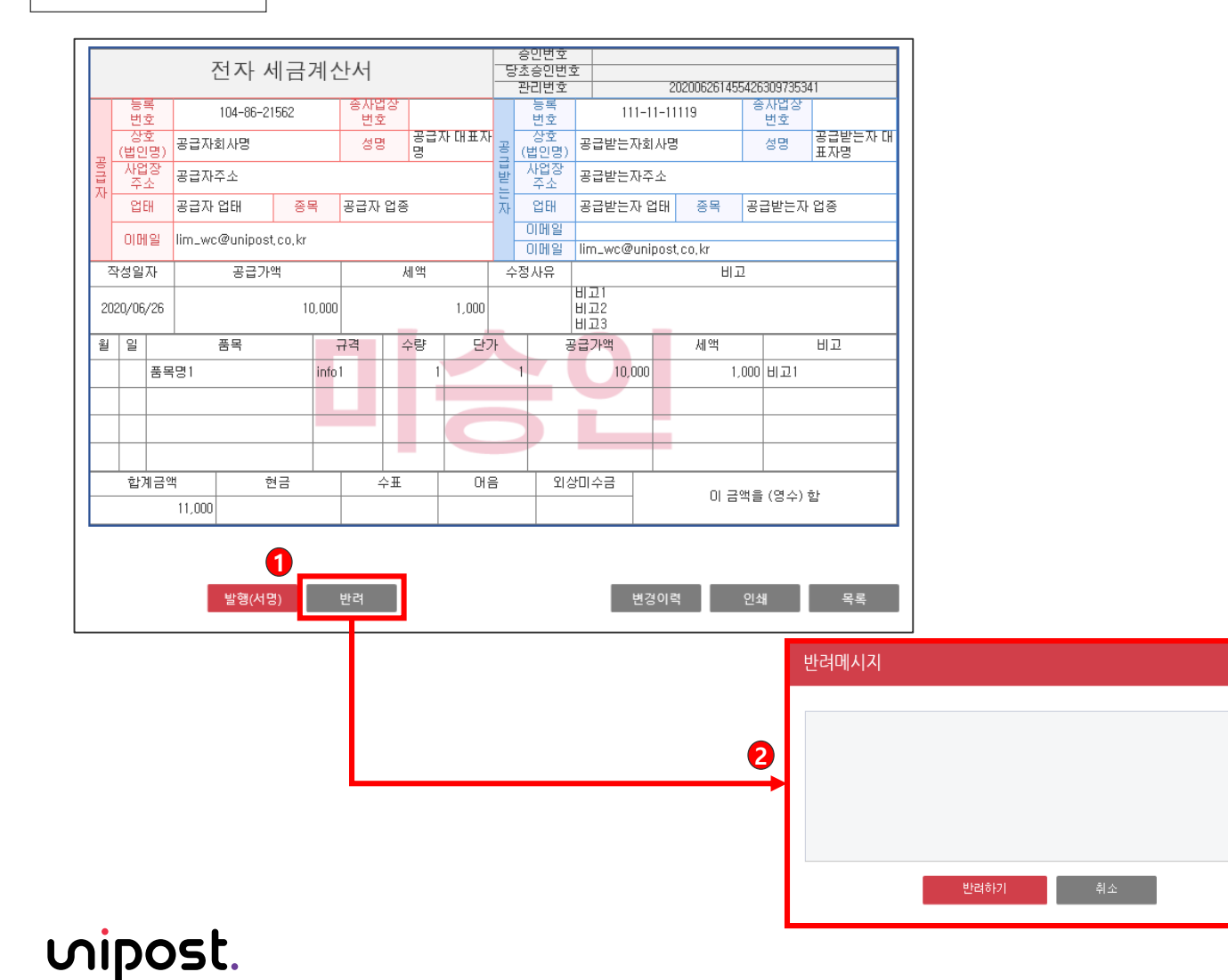

① 역발행 요청 반려 - 구매업체가 요청한 내역이 공급 내역과 상이한 경우 "반려" 버튼 을 클릭합니다.

② 반려메시지 입력 - 반려 사유를 입력하여 구매업체 담당자에게 전송합니다.

 $\overline{\phantom{a}}$ 매출세금계산서 내역 조회 6

uipost.

 $\bullet$ 

발행한 매출세금계산서 내역을 조회합니다.

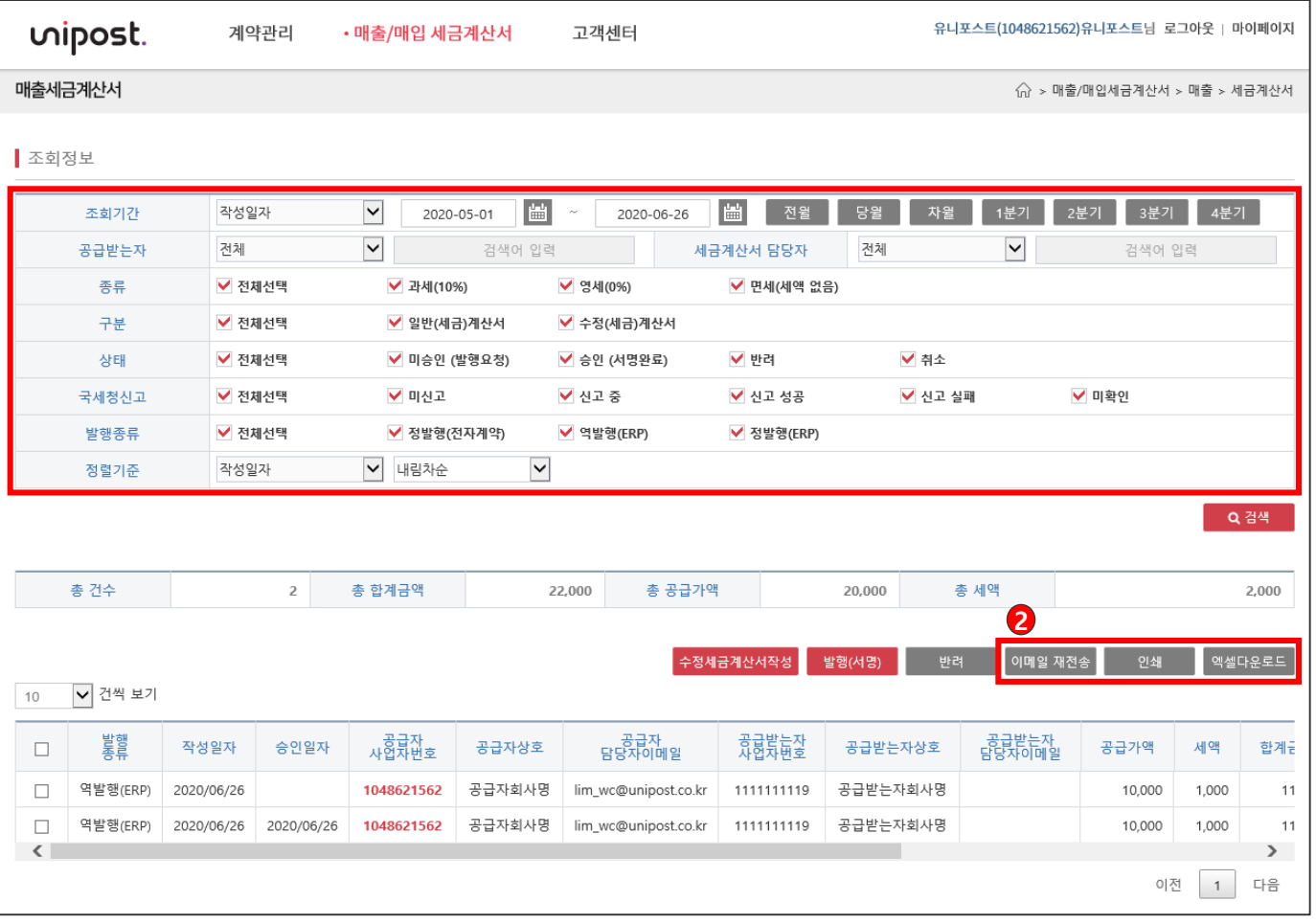

- ① 조회정보 검색조건을 입력하여 세금계산서를 조회합니다.
- ② 검색 조건에 따른 세금계산서 내 역을 이메일 재전송, 인쇄, 엑셀로 다운로드합니다.

# 전자증빙의 가치 창조 회사의 모든 증빙이 유니포스트에서 만납니다.